## RISTIINOPISKELIJAT

## OPISKELIJAN TIETOJEN TALLENTAMINEN RYHMIIN

1. Syötä opiskelijan tiedot **Lisää opiskelija** –kohdasta korkeakoulupalveluiden työpöydällä (**Opiskelijahallinta** > **Perushaku**).

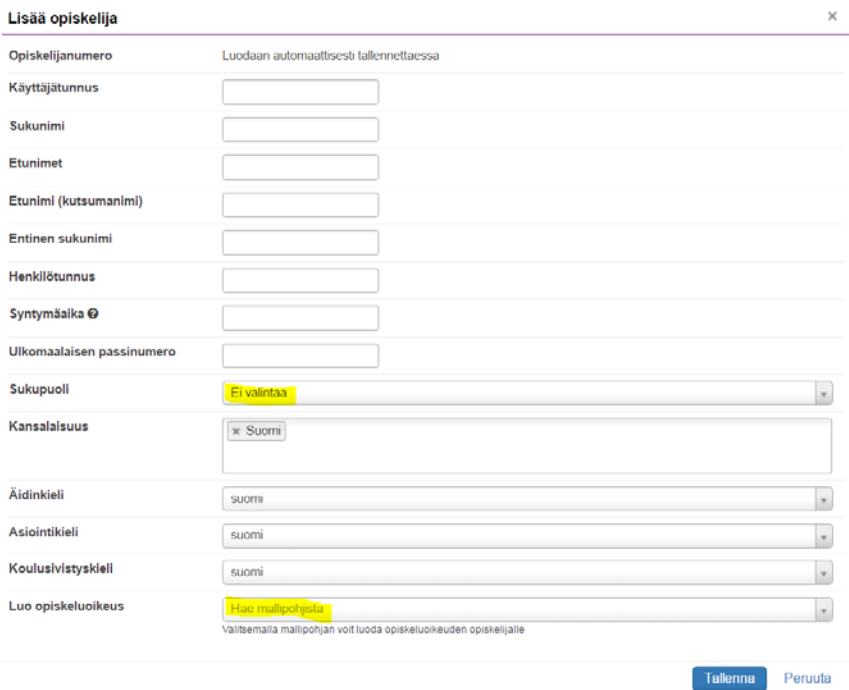

- 2. Mallipohjaksi opiskelijalle valitaan ao. yliopiston mallipohja.
- 3. Lisää lopuksi saapumisryhmä opiskelijoille **Aseta ryhmä** –toiminnolla tai massamuokkauksella.

## KÄYTETTÄVÄT MALLIPOHJAT

T3-opiskelijoille on perustettu kaksi omaa mallipohjaa. Näillä mallipohjilla ei luoda uuttaa saapumisryhmää, koska halutaan käyttää samoja ryhmiä, kuin jotka ovat jo käytössä lukuvuodelle 2016-2017.

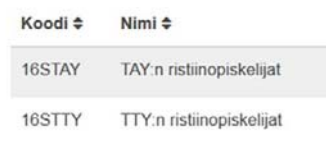

## VINKKI:

Mallipohjat voi tehdä valmiiksi myös keväällä alkavalle koulutuksille. Näin ne ovat valmiina kevään OILI-siirtoja varten.

Kun Peressä lisää opiskelijalle hetun, niin **sukupuoli** ei tule automaattisesti vaan se on aina lisättävä valikosta tietoja tallennettaessa. Sukupuolettomat tulevat VIRTAn virhelistalle.